# Stel een draadloos netwerk in met een draadloos access point (WAP)  $\overline{\phantom{a}}$

## Doel

Een Wireless Access Point (WAP) is een netwerkapparaat dat draadloze apparaten in staat stelt om verbinding te maken met een bekabeld netwerk. In plaats van bedradingen en kabels te gebruiken om elk computer of apparaat in het netwerk aan te sluiten, is het installeren van WAP's een handiger, veiliger en kostenefficiënter alternatief.

Het instellen van een draadloos netwerk biedt veel voordelen en voordelen voor u en uw kleine bedrijf.

- Het is makkelijker om toegang te krijgen.
- Het is minder ingewikkeld om nieuwe gebruikers aan het netwerk toe te voegen.
- Het geeft gebruikers meer flexibiliteit om online te blijven, zelfs als ze van het ene gebied in het kantoor naar het andere overstappen.
- Guest gebruikers kunnen toegang tot het internet hebben door alleen een wachtwoord te gebruiken.
- Draadloze netwerkbeveiliging kan worden ingesteld zelfs als het netwerk voor het publiek zichtbaar is door maximale draadloze beveiliging te configureren.
- Segmentation van gebruikers, zoals gasten en medewerkers, is mogelijk door Virtual Local Area Networks (VLAN's) te maken om uw netwerkbronnen en -activa te beschermen.

Er zijn verschillende doelen voor het opzetten van een draadloos netwerk met behulp van een WAP. U kunt met een WAP de volgende bewerkingen uitvoeren:

- Breek het signaalbereik en de sterkte van uw draadloos netwerk uit om volledige draadloze dekking te bieden en verlaat dode vlekken vooral in grotere kantoorruimten of gebouwen.
- Namen van draadloze apparaten binnen een bekabeld netwerk.
- Configureer de instellingen van de draadloze access points in één apparaat.

Dit artikel is bedoeld om u de verschillende typen draadloze netwerkinstellingen en hun gebruik te laten zien.

## Toepasselijke apparaten | Versie firmware

- WAP121 | 1.0.6.5 (<u>laatste download</u>)
- WAP131 | 1.0.2.8 (<u>laatste download</u>)
- WAP150 | 1.0.1.7 (<u>laatste download</u>)
- WAP321 | 1.0.6.5 (<u>laatste download</u>)
- WAP351 | 1.0.2.8 (<u>laatste download</u>)
- WAP361 | 1.0.1.7 (<u>laatste download</u>)
- WAP371 | 1.3.0.3 (<u>laatste download</u>)
- WAP551 | 1.2.1.3 (<u>laatste download</u>)
- WAP561 | 1.2.1.3 (<u>laatste download</u>)
- WAP571 | 1.0.0.17 (<u>laatste download</u>)

• WAP571E router | 1.0.0.17 (<u>laatste download</u>)

## Stel een draadloos netwerk in via een WAP

Hieronder staan verschillende typen draadloze netwerkinstellingen. Klik op een van de koppelingen, afhankelijk van uw netwerkvoorkeur:

- 1. Een draadloos netwerk aan een bestaand bekabeld netwerk toevoegen
- 2. Meerdere access points onderling verbinden via een draadloos distributiesysteem (WDS)
- 3. Configuratie van clustering van draadloze access points
- 4. Werkgroepbridge configureren

### 1. Een draadloos netwerk aan een bestaand bekabeld netwerk toevoegen

Het toevoegen van een WAP aan uw bestaande draadnetwerk is nuttig om die apparaten aan te passen die slechts draadloze verbinding kunnen maken. Het is alsof je alleen voor draadloze apparaten een ander netwerk maakt, maar het maakt nog steeds deel uit van je bestaande bekabelde netwerk.

Wanneer u een WAP in het bestaande netwerk toevoegt, sluit u twee netwerken samen om één netwerk te vormen voor zowel bekabelde als draadloze apparaten zoals in het onderstaande schema.

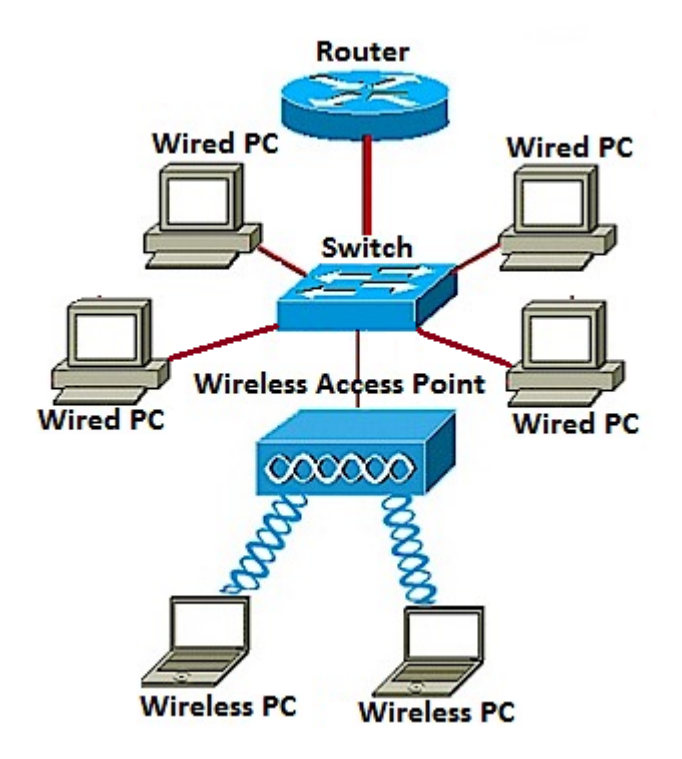

Klik [hier](/content/en/us/support/docs/smb/wireless/cisco-small-business-100-series-wireless-access-points/smb5531-add-a-wireless-network-to-an-existing-wired-network-using-a.html) om te leren hoe u een draadloos netwerk aan een bestaand bekabeld netwerk wilt toevoegen.

## 2. Meerdere access points aansluiten via een draadloos distributiesysteem (WDS)

WDS laat u meerdere toegangspunten samen verbinden. WDS laat de aangesloten access points met elkaar communiceren via draadloze verbinding. Met deze functie kunnen klanten die rondzwerven een naadloze ervaring opdoen. Dit maakt het gemakkelijker om meerdere draadloze netwerken te beheren evenals het verminderen van de hoeveelheid kabels die nodig zijn om de netwerken aan te sluiten.

WAP kan fungeren als één point-to-point mode access point, point-to-multipoint brug of als een repeater. Op een repeatermodus kan WAP een verbinding tussen andere access points tot stand brengen die ver uit elkaar liggen. Het zal eenvoudigweg als een draadloze extender fungeren. Draadloze klanten kunnen aan dit repeater verbinden. Een WDS-rolsysteem kan vergelijkbaar zijn met de rol van de repeater.

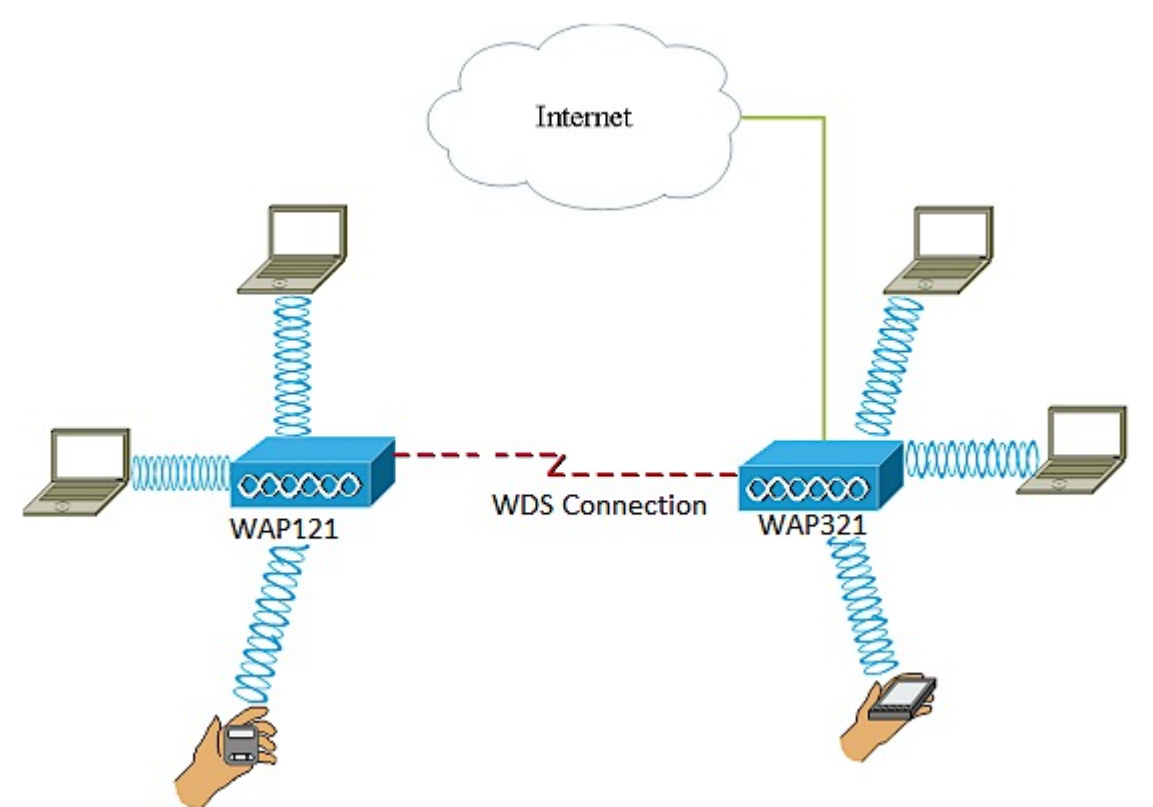

In het voorbeeld hierboven is een WDS-verbinding ingesteld tussen WAP121 en WAP321 access points.

#### Richtsnoeren voor het configureren van WDS:

1. WDS werkt alleen met specifieke paren Cisco WAP-apparaten. De paren zijn zoals hieronder vermeld.

- WAP121 met WAP321
- WAP131 met WAP351
- WAP150 met WAP361
- WAP551 met WAP561
- Meervoudige WAP371
- Meervoudige WAP571
- Meervoudige WAP571E router

2. U kunt slechts één WDS-verbinding tussen één of meer van deze apparaten hebben. Dat wil zeggen dat een adres voor externe Media Access Control (MAC) slechts één keer op de WDSpagina voor een bepaalde WAP kan worden weergegeven.

3. De apparaten moeten dezelfde instellingen hebben voor radio, IEEE 802.11-modus, kanaalbandbreedte en kanaal.

4. Kanaalselectie moet worden gespecificeerd en niet op Auto worden ingesteld.

Om te leren hoe u WDS op uw WAP moet configureren klikt u op een van de onderstaande

koppelingen, afhankelijk van het gebruikte apparaat:

- <u>• [WAP121, WAP321, WAP371, WAP551 en WAP561](/content/en/us/support/docs/smb/wireless/cisco-small-business-100-series-wireless-access-points/smb2040-connect-multiple-access-points-together-through-wireless-dis.html)</u>
- <u>• [WAP131, WAP351, WAP150 en WAP361](/content/en/us/support/docs/smb/wireless/cisco-small-business-100-series-wireless-access-points/smb5045-configure-wireless-distribution-system-wds-on-the-wap131-wap.html)</u>
- <u>[WAP571 en WAP571E switch](/content/en/us/support/docs/smb/wireless/cisco-small-business-500-series-wireless-access-points/smb5524-configure-wireless-distribution-system-wds-on-the-wap571-or.html)</u>

### 3. Configuratie van clustering van draadloze access points

Clustering is wanneer meerdere WAP's in hetzelfde netwerk zijn samengevoegd. Deze technologie is geavanceerde intelligentie die hen in staat stelt om dynamisch samen te werken en draadloos voorzien van een netwerk vereenvoudigt. U zult een geclusterd draadloos netwerk als één enkele entiteit kunnen configureren en beheren, en zonder de instellingen in elk toegangspunt afzonderlijk te moeten configureren en aanpassen. Tot tien WAP's kunnen in een draadloos netwerk worden gegroepeerd.

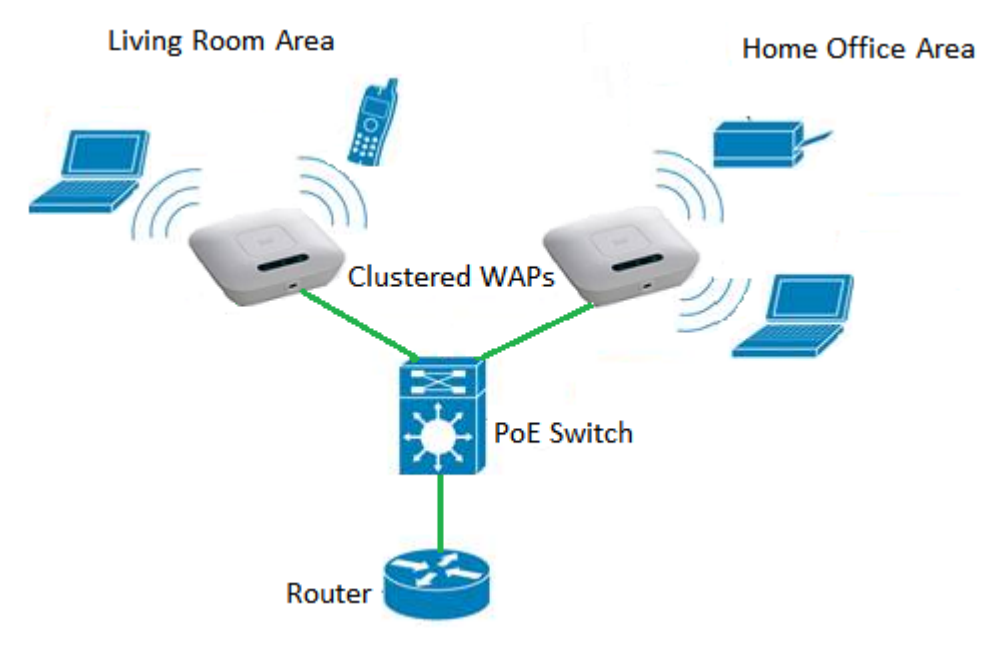

WAP fungeert als zender en ontvanger van Wireless Local Area Network (WLAN) radiosignalen, waardoor een breder draadloos bereik wordt gecreëerd en er meer klanten op een netwerk kunnen worden ondersteund.

#### Voordelen van clustering draadloze access points:

- Hiermee bespaart u de kosten van een draadloze controller.
- Vermindert operationele kosten door uren van (interne of uitbestede) technische personeelstijd te besparen.
- Verhoogt de beveiliging.
- Verhoogt de productiviteit door roaming te verbeteren.
- Verhoogt de productiviteit door de prestaties van toepassingen te verbeteren.

#### Richtsnoeren voor het configureren van een cluster via Single Point Setup:

- 1. U kunt de instellingen voor Single Point Setup alleen bewerken wanneer Single Point Setup is uitgeschakeld.
- 2. De clusternaam wordt niet naar andere WAP's verzonden die tot een cluster behoren. U moet dezelfde naam op elk apparaat configureren dat lid is van het cluster.
- 3. De clusternaam moet uniek zijn voor elk Single Point Setup dat u op het netwerk configureren.
- 4. Single Point Setup werkt alleen met WAP's die hetzelfde type IP-adressering gebruiken. Apparaten zullen niet clusteren als IP-versies niet vergelijkbaar zijn.
- 5. U kunt Single Point Setup niet inschakelen als Wireless Distribution System (WDS) is ingeschakeld.

Om te leren hoe je de clustering van WAP's moet configureren klikt u [hier.](/content/en/us/support/docs/smb/wireless/cisco-small-business-100-series-wireless-access-points/smb5182-configure-a-cluster-on-a-wireless-access-point-wap-through-s.html)

## 4. Werkgroepbridge configureren

Met de functie Workgroup Bridge kunt u het Wireless Access Point (WAP) in staat stellen om verkeer te overbruggen tussen een externe client en het draadloze LAN-netwerk (Local Area Network) dat is aangesloten op de WorkGroup Bridge Mode. Het WAP-apparaat dat bij de externe interface is aangesloten, is bekend als een access point interface, terwijl het WAP-apparaat dat bij het draadloze LAN hoort, bekend is als een infrastructuur-interface. De WorkGroup Bridge laat apparaten die alleen bedrade verbindingen hebben, aansluiten op een draadloos netwerk. De werkgroepbridge-modus wordt als alternatief aanbevolen wanneer de functie Wireless Distribution System (WDS) niet beschikbaar is.

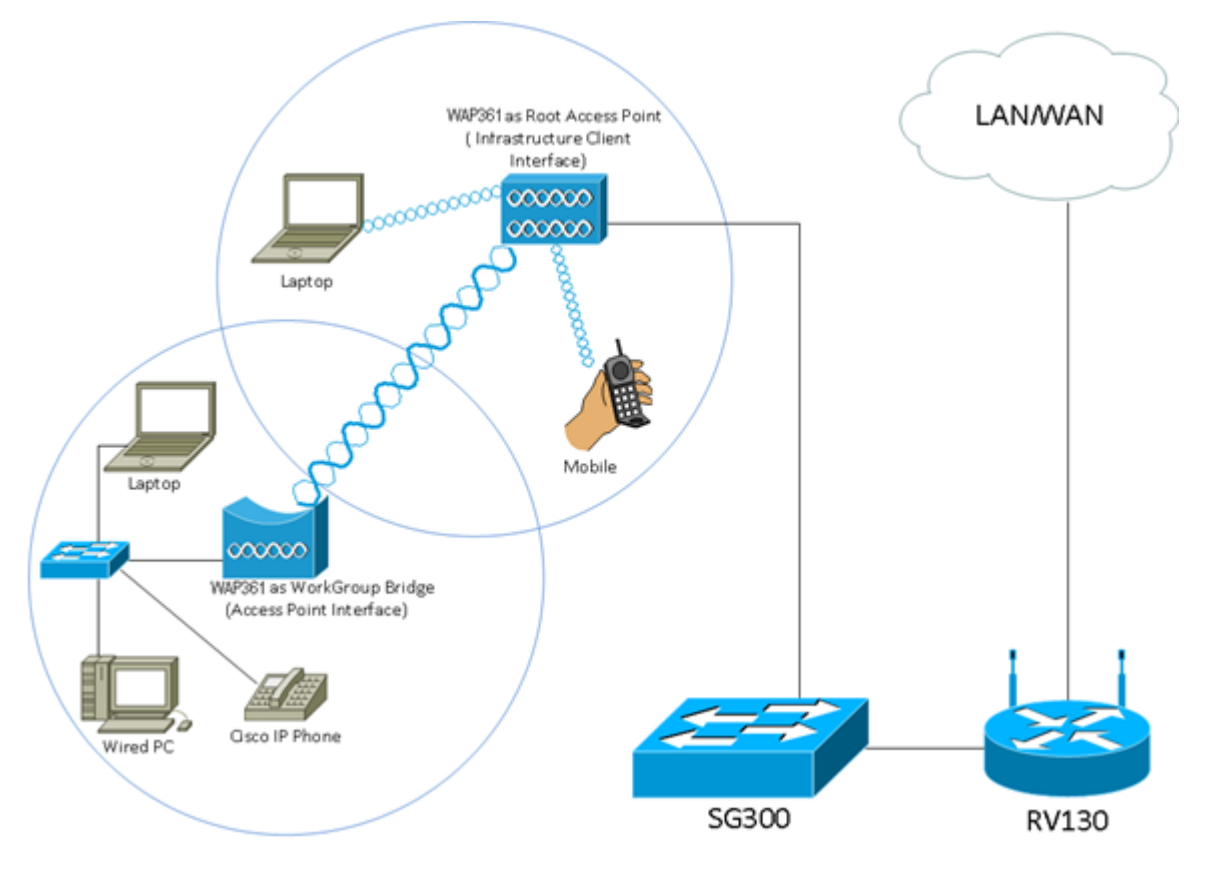

De topologie hierboven illustreert een model van de Brug van de steekproef. Draadloze apparaten zijn aangesloten op een schakelaar, die op de LAN interface van de WAP aangesloten is. WAP fungeert als een access point interface en sluit zich aan op de infrastructuur interface.

Klik [hier](/content/en/us/support/docs/smb/wireless/cisco-small-business-100-series-wireless-access-points/smb5047-configure-workgroup-bridge-on-a-wireless-access-point-wap.html) om te leren hoe u de modus Workgroup Bridge wilt configureren.